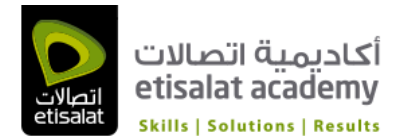

# Adobe InDesign CC Course

Duration: 5 Days Language: English Course Delivery: Classroom

#### Course Overview

Adobe ® InDesign ® CC, a powerful design and production application that offers precision, control, and seamless integration with other Adobe professional graphics software. Using InDesign, you can produce professional quality, full-color documents on high-volume color printing presses, or print to a range of output devices, such as desktop printers and high-resolution imaging devices, or export to a range of formats, including PDF and EPUB. Writers, artists, designers, and publishers can communicate to a broader audience than ever before and through an unprecedented variety of media. InDesign supports this with its seamless integration with other Creative Cloud components.

#### Course Outline

#### 1 Introducing the Workspace

Getting started Looking at the workspace Working with panels Customizing the workspace Navigating through a document Using context menus

#### 2 Getting to Know InDesign

Getting started Viewing guides Preflighting as you work Adding text Working with styles Working with graphics Working with objects Working with object styles Viewing the document in Presentation mode

#### 3 Setting Up a Document and Working with Pages

Getting started Creating and saving custom document settings Creating a new document Switching between open InDesign documents Working with master pages Applying master pages to document pages Adding new document pages Rearranging and deleting document pages Changing the size of pages Adding sections to change page numbering Overriding master page items on document pages and placing text and graphics Viewing the completed spread

#### 4 Working with Objects

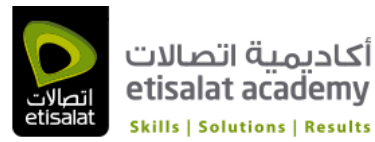

Getting started Working with layers Creating and modifying text frames Creating and modifying graphics frames Adding metadata captions to graphics frames Placing and linking graphics frames Changing the shape of a frame Wrapping text around a graphic Modifying the shape of frames Transforming and aligning objects Selecting and modifying grouped objects Creating a QR code Finishing up

## 5 Flowing Text

Getting started Flowing text into an existing frame Flowing text manually Creating text frames while flowing text Flowing text automatically Creating threaded frames automatically Resizing text frames automatically Adding a jump line page number

## 6 Editing Text

Getting started Finding and changing a missing font Entering and importing text Finding and changing text and formatting Checking spelling Editing text by dragging and dropping Using the Story Editor Tracking changes

#### 7 Working with Typography

Getting started Adjusting vertical spacing Changing fonts and type styles Fine-tuning columns Changing paragraph alignment Creating a drop cap Adjusting letter and word spacing Adjusting line breaks Setting tabs Adding a rule above a paragraph

#### 8 Working with Color

Getting started Managing color Synchronizing color settings in Adobe Bridge Specifying color settings in InDesign Displaying images at full resolution Proofing colors onscreen

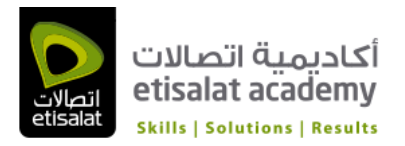

Defining printing requirements Creating and applying colors Working with gradients Creating a tint Creating a spot color Applying colors to text and objects Using advanced gradient techniques

## 9 Working with Stules

Getting started Creating and applying paragraph styles Creating and applying character styles Nesting character styles inside paragraph styles Creating and applying object styles Creating and applying table and cell styles Globally updating styles Loading styles from another document

# 10 Importing and Modifying Graphics

Getting started Adding graphics from other programs Comparing vector and bitmap graphics Managing links to imported files Updating revised graphics Adjusting display quality Working with clipping paths Working with alpha channels Importing native Adobe graphics files Using a library to manage objects Using Adobe Bridge to import graphics

# 11 Creating Tables

Getting started Converting text to a table Formatting a table Creating a header row Adding graphics to table cells Creating and applying table and cell styles

# 12 Working with Transparency

Getting started Importing and colorizing a grayscale image Applying transparency settings Adding transparency effects to imported vector and bitmap graphics Importing and adjusting Illustrator files that use transparency Applying transparency settings to text Working with effects

#### 13 Printing and Exporting

Getting started Preflighting files Packaging files Creating an Adobe PDF proof

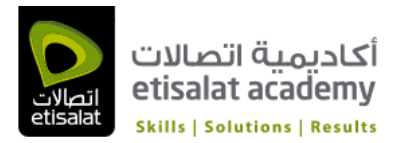

Previewing separations Previewing how transparency effects will be flattened Previewing the page Printing a laser or inkjet proof Using the Ink Manager

#### 14 Creating Adobe PDF Files with Form Fields

Getting started Adding form fields Exporting an interactive Adobe PDF file

# 15 Creating and Exporting an ebook

Getting started Completing the booklet Choosing the content of an ebook Adding metadata Exporting an EPUB file

## 16 Working with Long Documents

Getting started Starting a book Creating a running footer Adding a footnote Adding a cross-reference Synchronizing a book Generating a table of contents Indexing a book